Página 1 de 14

067.1

## **PROJETO SOLAR MATRIZ DE APROVAÇÃO MA-SOLAR-CPAV, 2011.0001** Poligraph

## Sistema: Controle de Processos Administrativos Cliente: Universidade Federal da Fronteira Sul

Março/2011

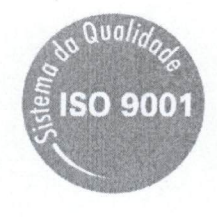

### **SUMÁRIO**

 $\ddot{\phi}$ 

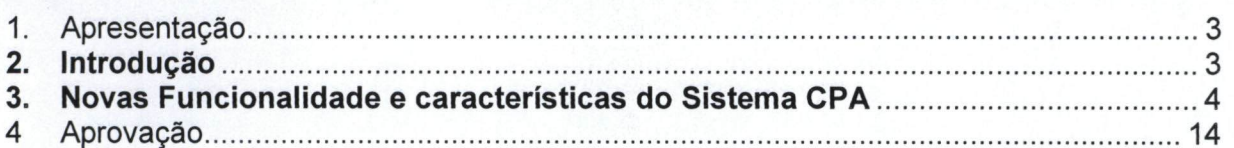

### 1. Apresentação

Esta matriz contém os tópicos referentes à validação do Sistema de Cotrole de Processos Administrativos - CPAV, apresentando as modificações solicitadas e os respectivos projetos de solução.

### 2. Introdução

Visando um efetivo acompanhamento da apresentação e adequação do sistema, bem como buscando solucionar qualquer entendimento errôneo ocorrido durante as reuniões de validação, disponibilizamos o presente instrumento a fim de que se torne uma referência às funcionalidades que serão adequadas no Sistema de Controle de Processos Administrativos - CPAV.

### 3. Novas Funcionalidade e características do Sistema CPA

### Descrição da solicitação

Alterar o prazo definido no workflow. O prazo alterado só poderá ser efetivado caso seja um prazo menor ao pré-estabelecido.

### Solução apresentada

No encaminhamento do processo/solicitação/correspondência será criado campo "Prazo para a conclusão da tarefa (em dias)". O prazo alterado só poderá ser efetivado caso seja um prazo menor ao préestabelecido, caso o usuário altere o prazo da tarefa, o mesmo será obrigado a informar o motivo da alteração do prazo.

campo "Prazo para conclusão da tarefa (em dias)" será preenchido com valor default do prazo cadastrado no workflow. Este campo poderá ser alterado caso haja a necessidade de sua alteração. O usuário ao alterar este prazo, só estará definindo o prazo para o processo corrente. Os outros processos que não foram alterados permanecem com o prazo definido no workflow.

As informações de alteração de prazo serão inseridas em uma seção no pdf de encaminhamento.

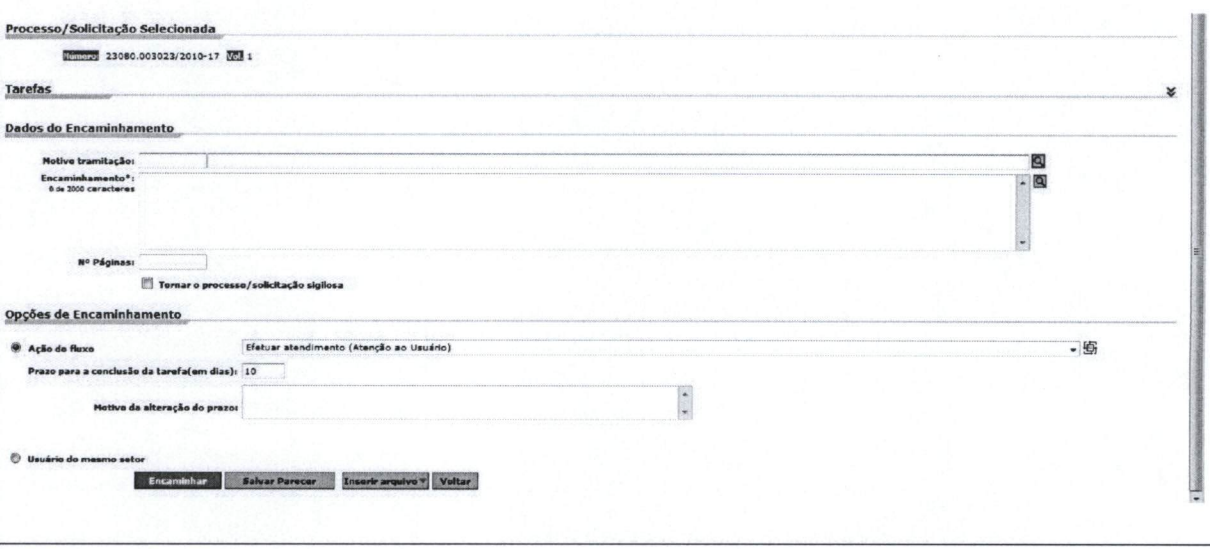

Criar o campo número externo, no Portal de Atendimento.

### Solução apresentada

No Portal de Atendimento, será criado campo n° do processo externo.

O preenchimento do número externo deverá ser exato de forma que todos os caracteres deverão ser inseridos, permitindo assim a consulta exata do processo através da numeração de outra instituição. consulta de processo no Portal de Atendimento através do campo "n°. do processo externo" se dará pela comparação deste número com o número externo cadastrado pelo servidor da UFFS quando o mesmo cadastrar os números externos do processo no sistema CPA. Ex: 23080.001398/2011-15

### Consulta de processos

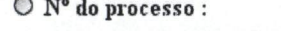

N° do processo externo:

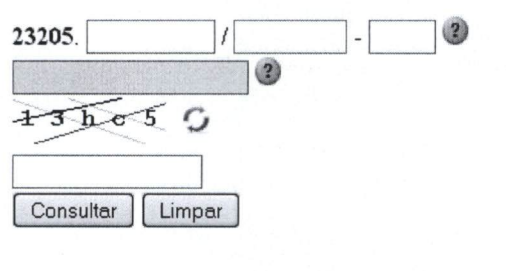

Repita o texto acima:

Definir assunto pelo status e tipo do interessado. Os interessados são: Aluno, Servidor e Cidadão.

### Solução apresentada

A tela de Cadastro de Assuntos do Interessado irá permitir a associação do tipo e o status do interessado com o assunto. Desta forma, ao cadastrar um processo/solicitação/correspondência, o campo assunto receberá os itens apenas relacionados com o tipo e o status do interessado. Caso não seja cadastrada essa associação, o usuário irá inserir o interessado e o campo assunto não será filtrado e receberá todos os assuntos cadastrados no sistema.

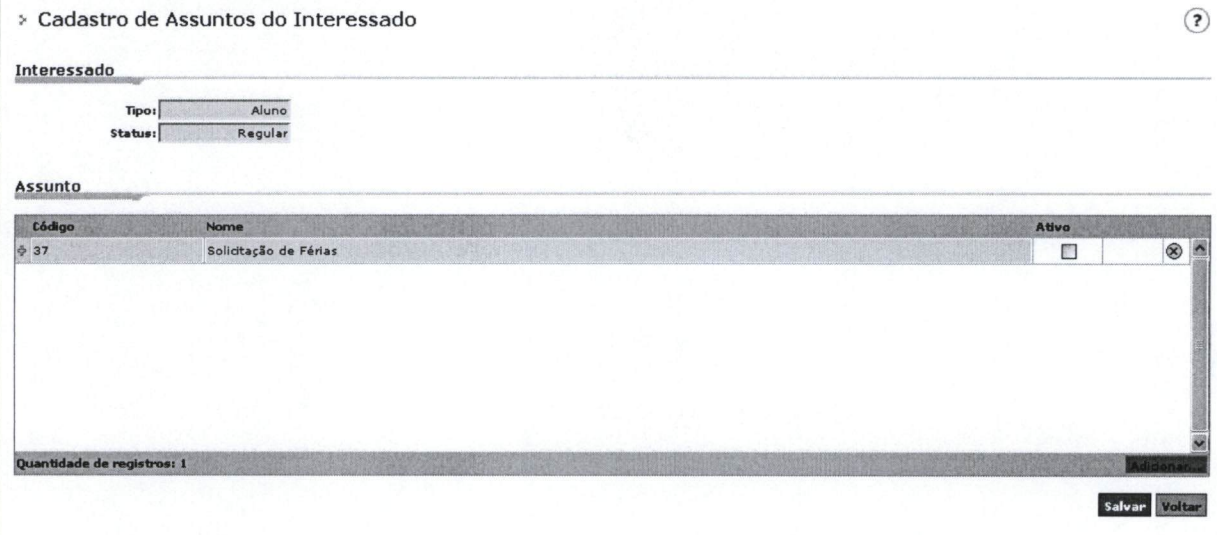

Criar o Termo de Desapensação.

### Solução apresentada

Os campos Setor/Município, data, número de processo pai, número de processo filho, e nome do usuário logado, serão preenchidos automaticamente com os respectivos dados do processo corrente.

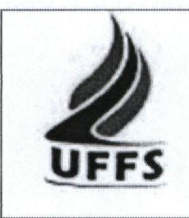

Universidade Federal da Fronteira Sul

Sistema de Gestão de Protocolo Eletrônico

Unidade: Setor/Município

### TERMO DE JUNTADA POR DESAPENSAÇÃO

Em  $d/dm$ m/aaaa, faço desapensar do processo nº processo pai processo de n° número do processo filho tramitar em separado.

número do que passam

Nome de usuário logado

### Criar o Termo de Juntada por Apensação

### Solução apresentada

Os campos Setor/Município, data, número de processo pai, número de processo filho, e nome do usuário logado, serão preenchidos automaticamente com os respectivos dados do processo corrente.

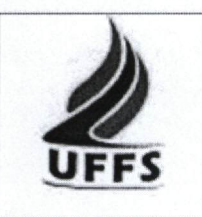

Universidade Federal da Fronteira Sul

Sistema de Gestão de Protocolo Eletrônico

Unidade: Setor/Município

### TERMO DE JUNTADA POR APENSAÇÃO

Em dd/mntvaaaa, faço apensar ao presente processo de nº processo de nº inumero do processo filho numero de processo pai

 $\overline{a}$ 

Nome do usuário logado

# Descrição da solicitação Criar o Termo de Juntada por Anexação. Solução apresentada Os campos Setor/Município, data, número de processo pai, número de processo filho, e nome do usuário logado, serão preenchidos automaticamente com os respectivos dados do processo corrente. Universidade Federal da Fronteira Sul Sistema de Gestão de Protocolo Eletrônico Unidade: Setor/Município UFFS TERMO DE JUNTADA POR ANEXAÇÃO Em dd/mm/aaaa, faço anexar ao presente processo de nº numerei do processo pai processo de n° numero do processo filho  $\sim$ Nome do usuário logado

 $\leftarrow$ 

### Assunto: Licitação Cadastrado por: Usuário de Aplicações Web

Para consultar o processo via internet, acesse o seguinte endereço: #

### Descrição da solicitação

- Inserir campo "matrícula" no cadastro de processo/solicitação/correspondência;  $\bullet$
- Campo "município" não deve ser preenchido com valor default;
- Campo "Detalhamento do Assunto" deverá ser alterado para "Resumo do Assunto" em todas as telas do CPA;
- Campo "Setor de Origem" não deve ser preenchido com valor default;
- Campo "Setor de Abertura" deve vir com valor default do setor do usuário.

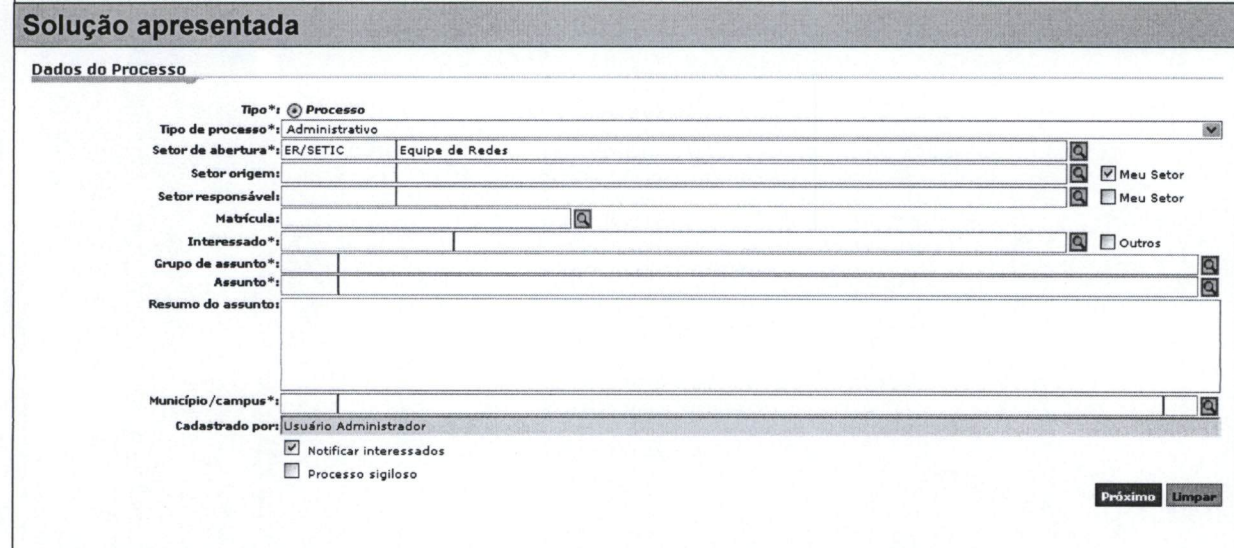

### Descrição da solicitação

Alterar a nomenclatura de "Cadastro de Documento Digital" e "Cadastro de Documento Físico" para "Cadastro de Solicitação Digital" e "Cadastro de Solicitação Física". Solução apresentada

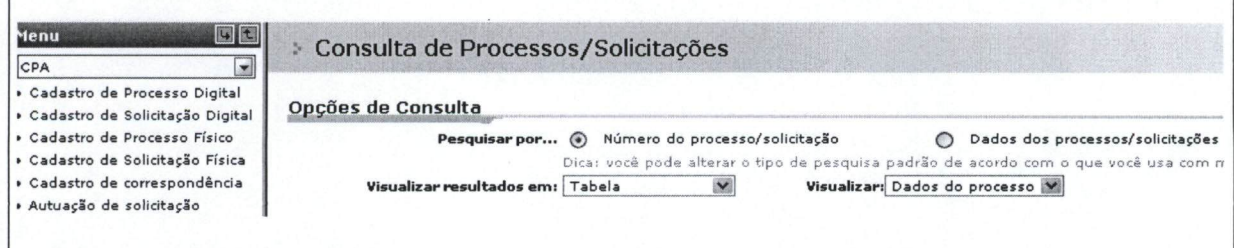

número do processo será composto de: código da instituição + 6 caracteres referente ao número do processo+ 4 caracteres referente ao ano + 2 caracteres referente ao digito verificador. O código da instituição é 23205.

Solução apresentada

23205.000001/2011-65

### Descrição da solicitação

Numeração da correspondência: Tipo da correspondência 000/setor/UFFS/ano. Solução apresentada

OF 002/PROT/UFFS/2011

### Descrição da solicitação

Dígito verificador será obrigatório na consulta de processo do Portal de Atendimento.

Solução apresentada

Na tela do Portal de Atendimento, o dígito verificador será item obrigatório para que seja possível efetuar a consulta de processo.

### Descrição da solicitação

Dígito verificador não será obrigatório na consulta de processo/solicitação/correspondência do Sistema CPA.

### Solução apresentada

Na tela de consulta do Sistema CPA, o filtro dígito verificador não será obrigatório para que a consulta seja executada com sucesso.

### Descrição da solicitação

Os processos só poderão ser alterados enquanto não houver tramitação.

Solução apresentada

Caso o usuário necessite efetuar alguma alteração, o sistema irá permitir desde que o processo/solicitação/correspondência não tenha sido tramitado.

Ao encaminhar incorretamente um processo, não poderá ser cancelada tramitação, ou seja, o setor para o qual foi encaminhado o processo deverá encaminhar novamente para o setor anterior.

### Solução apresentada

O Sistema não irá permitir a Edição de Encaminhamento.

### Descrição da solicitação

Criar os seguintes perfis:

- cpa\_admin, usuário administrador do sistema, usuário máster;
- cpav\_portal\_servidor, para os servidores acessarem ao portal de atendimento;
- cpav\_portal\_aluno, para os alunos acessarem ao portal de atendimento;
- cpav portal, para a comunidade acessar ao portal de atendimento;
- cpav\_tramitador, perfil para tramitar os processos;
- cpav arquivo, perfil para cadastros de assunto e plano de classificação;
- cpav\_protocolo, perfil de cadastro de processo;

cpav consulta, perfil para usuários que podem apenas visualizar, por exemplo, para emissão de relatórios;

cpav\_junção, perfil que permiti juntar processos e desapensar processos.

### Solução apresentada

Os perfis acima serão cadastrados no momento da implantação do sistema CPA. UFFS deverá definir quais telas cada perfil terá acesso. Esta definição deverá ser concluída antes da implantação do sistema.

### Descrição da solicitação

Os volumes dos processos podem tramitar separadamente.

### Solução apresentada

Volumes

O usuário poderá definir como será a tramitação de cada volume cadastrado.

o Criado em Criado por 14/03/2011 Usuário Administrador Não tramita  $M \cap \mathcal{D}$  $\mathbf{1}$ 18/03/2011 Usuário Administrador Junto com o último volume  $\circledR$ 18/03/2011 Usuário Administrador Separado do último volume Quantidade de registros: 3 Adicionar | Adicionar | Adicionar | Adicionar | Adicionar | Adicionar | Adicionar |

### 4 Aprovação

Através do presente instrumento, aprovamos o sistema CPAV, incluindo o layout de suas telas e suas funcões, conforme o descrito na presente Matriz de Aprovação.

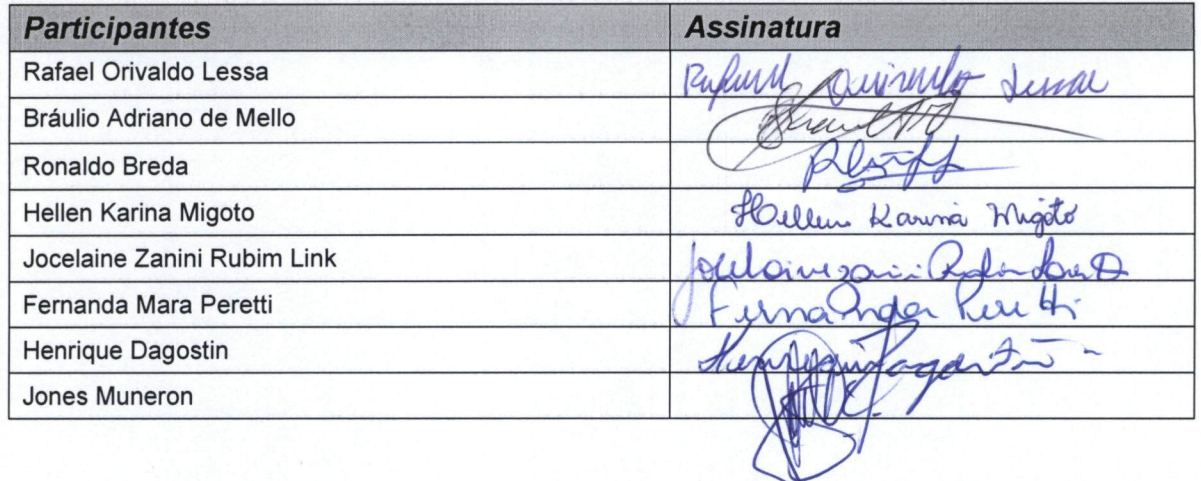